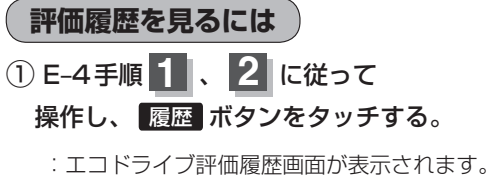

今までの評価履歴が最大30件まで日付の新しい 順に表示されます。

## ② リストから見たい日時の履歴を選んで タッチする。

:エコドライブ評価履歴の詳細画面が表示されます。

- ③ 見終わったら・・・ 現在地に戻る ボタンをタッチすると、 現在地の地図画面に戻る。
	- ※ 戻る ボタンをタッチすると1つ前の画面に戻ります。

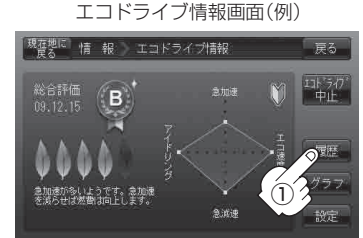

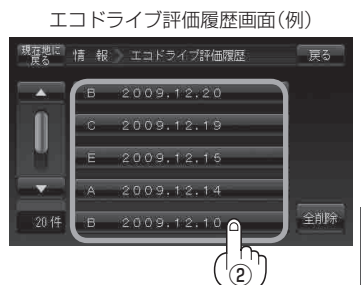

**情**